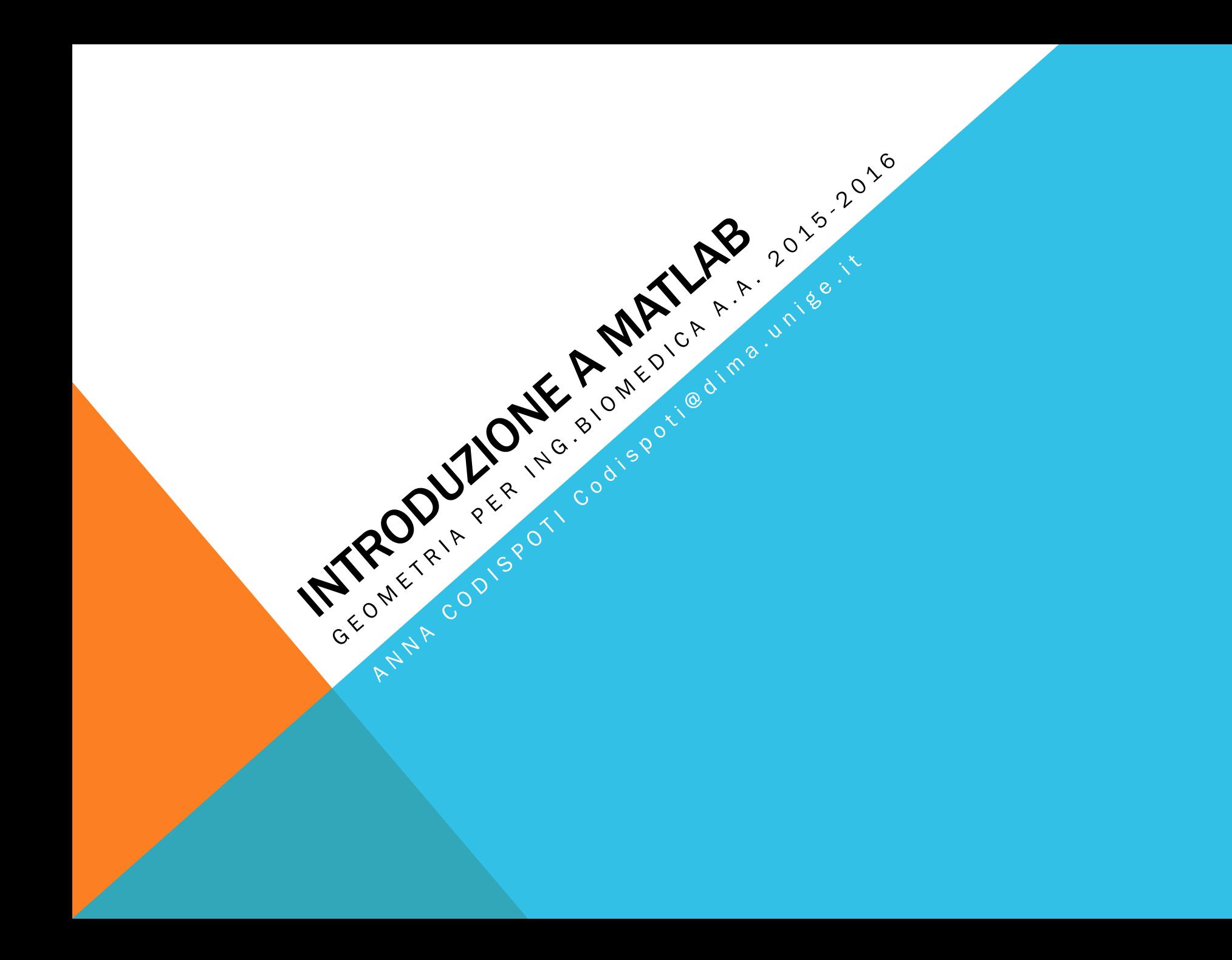

OUTLINE Grafica 2D Esercizi Grafica 3D Esercizi

## GRAFICA

#### In MATLAB è possibile

§ disegnare funzioni in 2D e 3D

§ rapprensentare graficamente dei dati

#### Il comando si usa:

- § per rappresentare punti nel piano
- **per disegnare il grafico di una funzione**

#### plot(x,y)

x e y devono essere vettori di ugual misura

## ESEMPIO I

Per rappresentare dei punti nel piano

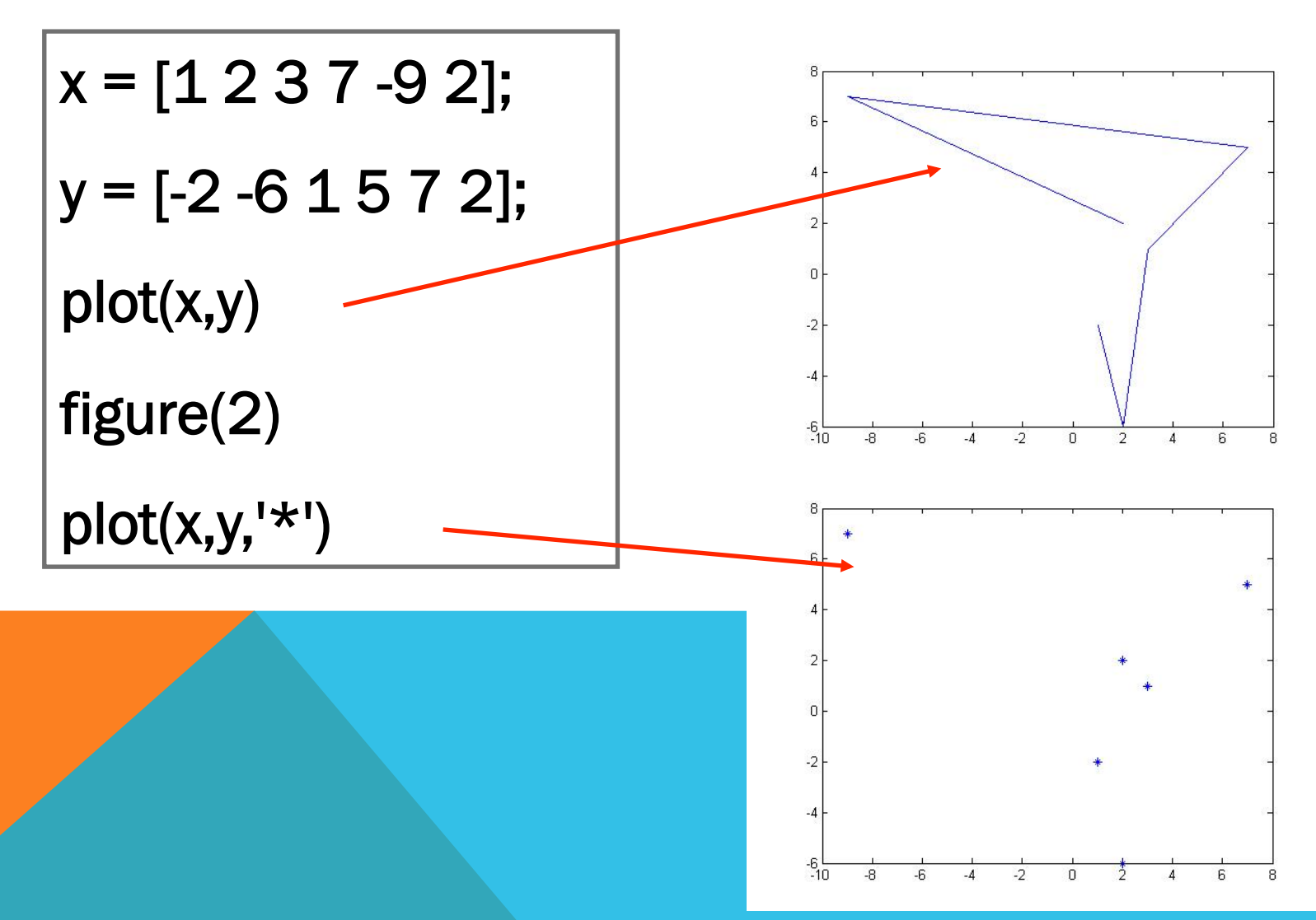

# ESEMPIO II

Per "plottare" la funzione y=sin(x)

$$
\mathbf{x} = [-\mathbf{pi} \mathbf{:} .01 \mathbf{:} \mathbf{pi} ]
$$

$$
y = \sin(x);
$$
  
plot(x,y)

- definiamo l'intervallo in cui vogliamo disegnare la funzione
- definiamo la funzione
- disegniamo la funzione
	- è possibile inserire un terzo parametro di input

$$
\left.\mathsf{plot}(x,y, \text{ 'og'} )\right\} \xrightarrow{e \text{ possible inse}} \mathsf{param}
$$

## RISULTATI

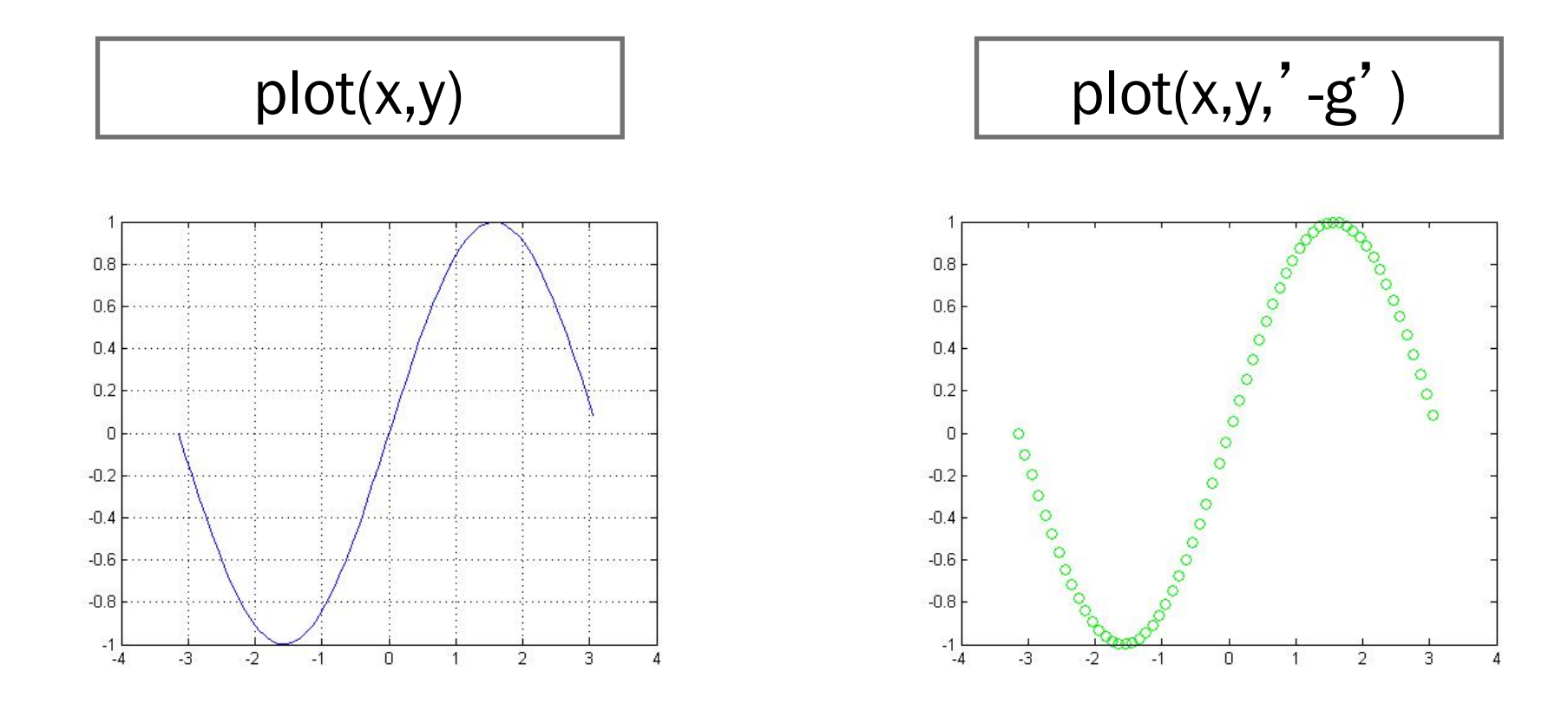

#### SINTASSI DEL COMANDO "PLOT"

#### plot(x, y)

§x e y sono i vettori dei dati (ascisse e ordinate dei punti)

#### plot(x, y, 'opzioni')

■ x e y come sopra; opzioni è una stringa opzionale che definisce il tipo di colore, di simbolo e di linea usato nel grafico (help plot per vedere quali sono le varie opzioni)

#### plot(y)

• realizza il grafico del vettore y rispetto ai propri indici

# COMANDI UTILI

figure(num)

per creare (richiamare) una finestra grafica

hold on

 per avere più grafici nella stessa finestra (hold off per disattivare la funzione)

axis([xmin xmax ymin ymax])

per riscalare il grafico

## ESEMPIO

Per "plottare" insieme i grafici delle funzioni seno e coseno

```
clear; close all; 
figure(1); hold on; grid on;
x = [-\pi : 01 : \pi]; y1 = \sin(x); y2 = \cos(x);
plot(x,y1,'b'); plot(x,y2,'r')title('
seno e coseno
') 
legend('seno','coseno')
```
## RISULTATO

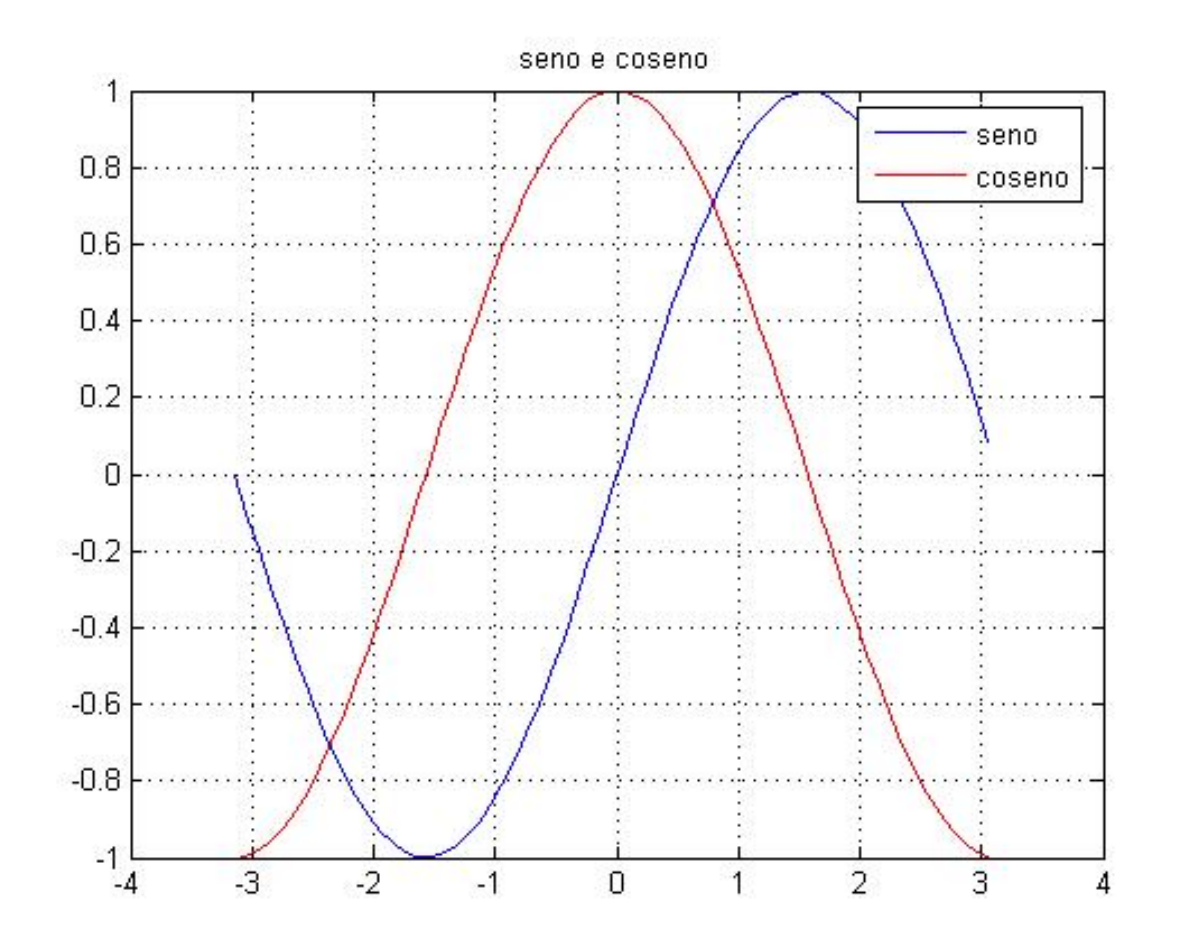

### MAX

Trovare il max della funzione nell' intervallo [-2,2]

$$
f(x) = e^{-x^2} \cos(\pi x)
$$

 $x = [-2:05:2];$  $y = \exp(-x^2)$ .\*cos(pi\*x); plot(x,y)  $massimo = max(y);$ 

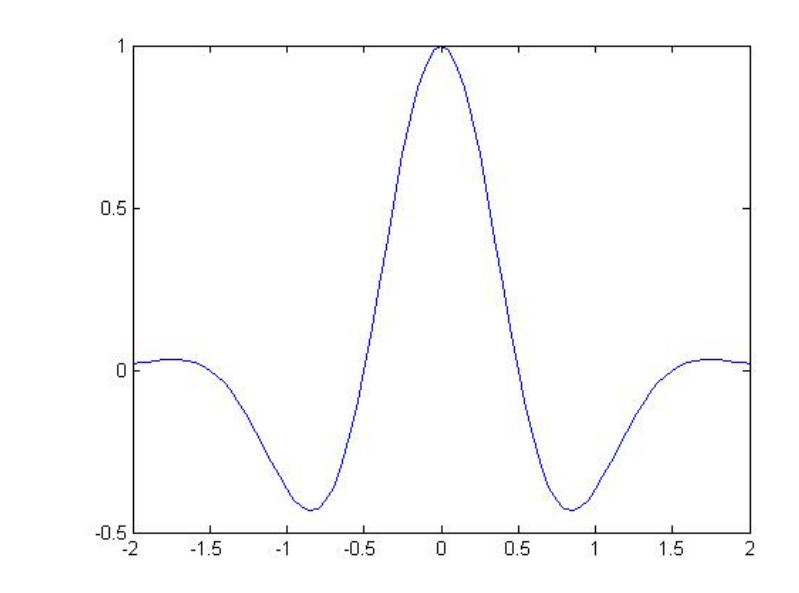

## ESERCIZIO 1

Creare un m-file funzione di n e k (interi positivi, maggiori di zero) che

> §nell'intervallo [-n,n] disegni la parabola  $y = kx^2 + 2k$

•abbia come output il vertice della parabola

function  $[y_v] = \text{disegna}(n, k)$ 

## GRAFICA 3D I

Vogliamo rappresentare la funzione

$$
f(x,y) = x(1-x)y(1-y)
$$

nel dominio rettangolare [0,1]x[0,1].

Per rappresentare la superficie

- §dobbiamo costruire una matrice in corrispondenza della quale valutare la funzione
- §per costruire la griglia si usa il comando

$$
x = [0:025:1];
$$

$$
y = [0:025:1];
$$

 $[X Y]$  = meshgrid $(x,y)$ ;

#### GRAFICA 3D II

La funzione meshgrid crea 2 matrici X, Y

- la i-esima colonna di X contiene i valori x(i)
- la i-esima riga di Y contiene i valori y(i)

Per creare il grafico della funzione

 $Z = X.*(1-X).*Y.*(1-Y);$ 

surf(X,Y,Z);

xlabel('x');ylabel('y');zlabel('z');

```
figure(2); mesh(X, Y, Z)
```
■ Z è una matrice t.c.  $Z(i,j)=f(X(i,j), Y(i,j))$ 

#### ECCO IL GRAFICO

#### surf(X,Y,Z)

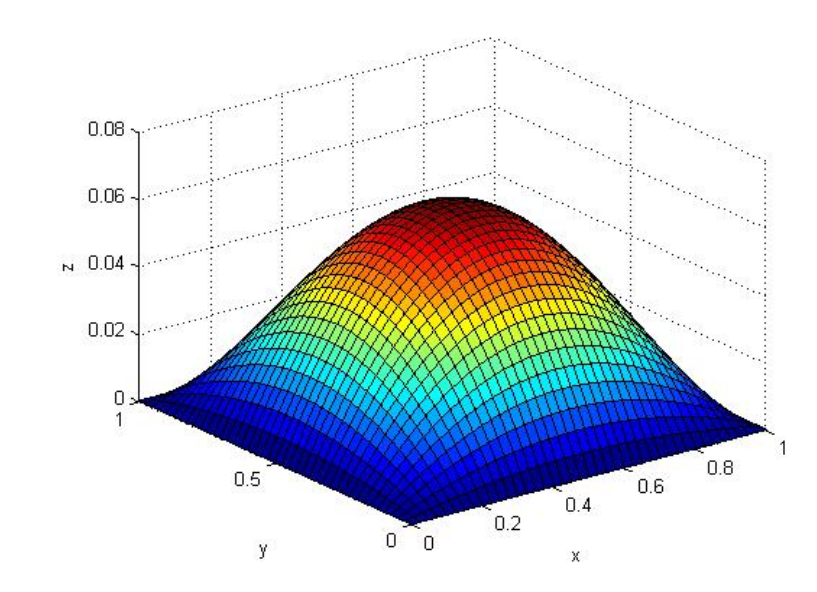

#### mesh(X,Y,Z)

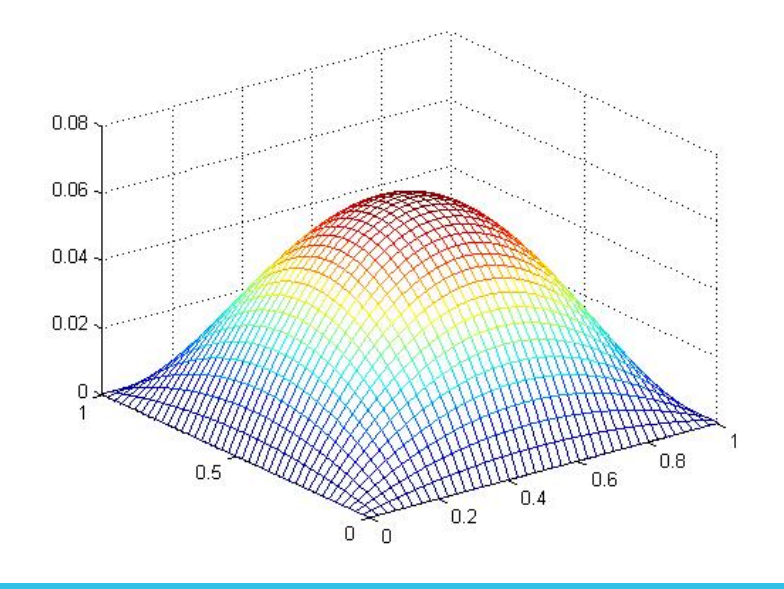

## ESERCIZIO 2

Scrivere una function con input n (reale positivo minore di 15)

$$
f(x,y) = (x - y) \sin(x^2 + y^2)
$$

 nell'intervallo [-n,n]x[-n,n] utilizzando i comandi mesh e surf.

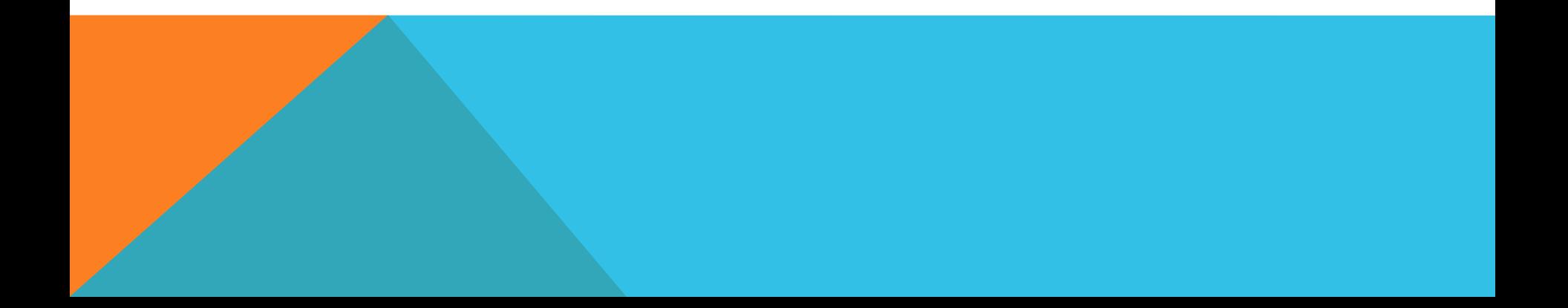